# **ECF REPORTS MENU**

**Cases**

**Claims Register**

**Docket Report**

**Calendar Events**

**List of Creditors**

**Docket Activity**

**Chap Preset**

**Written Opinions**

# **Creating Reports**

To create, view, or print most reports you need a PACER login and password. When running the **Chap Preset and the Written Opinions** reports, you may use your ECF password to avoid PACER charges.

**PACER Service Center Transaction Receipt** will appear reflecting the number of pages that will be billed to your PACER account

To select two or more items in a field, press **[Ctrl]** button then click on each item to be included. You may leave the fields blank to search all items that appear in that field.

The selection criteria screen allows users to specify how the report should be sorted and the information to be included.

The **Cases** report displays summary data about selected cases, plus links to view more detailed information about each case.

Note: This report may return data for many cases, resulting in significant PACER charges. To search for information in a single case, use the Query option.

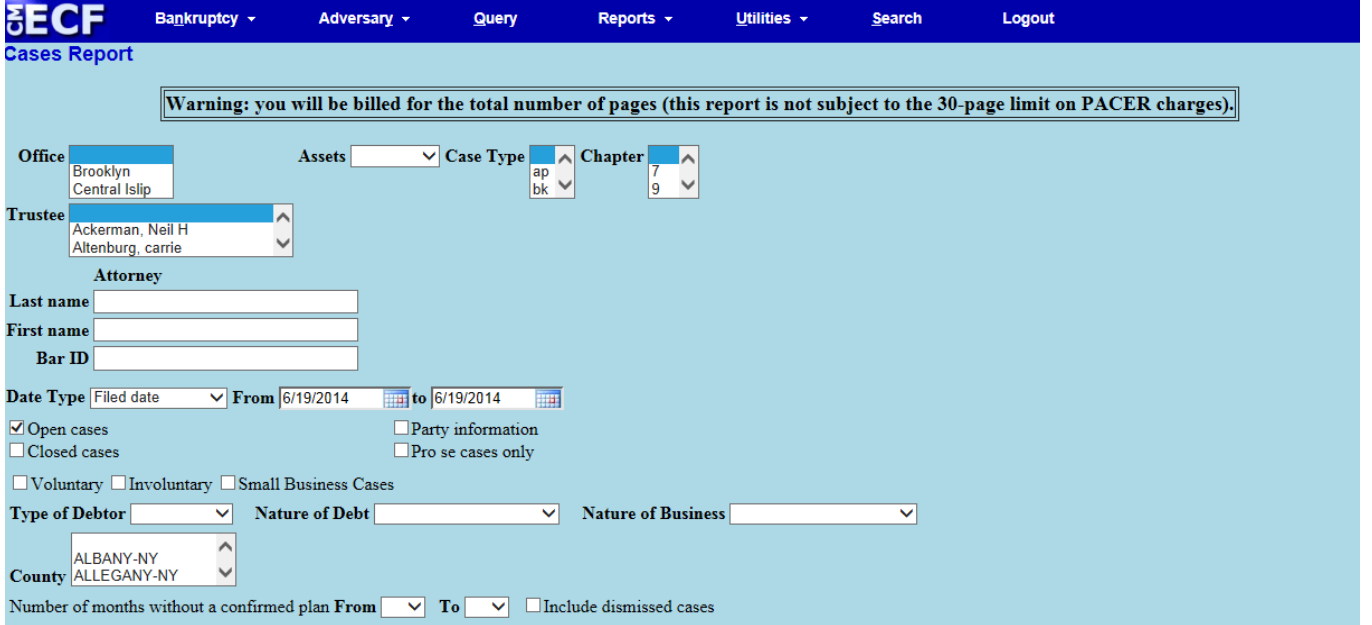

The selection criteria fields for **Cases** report include:

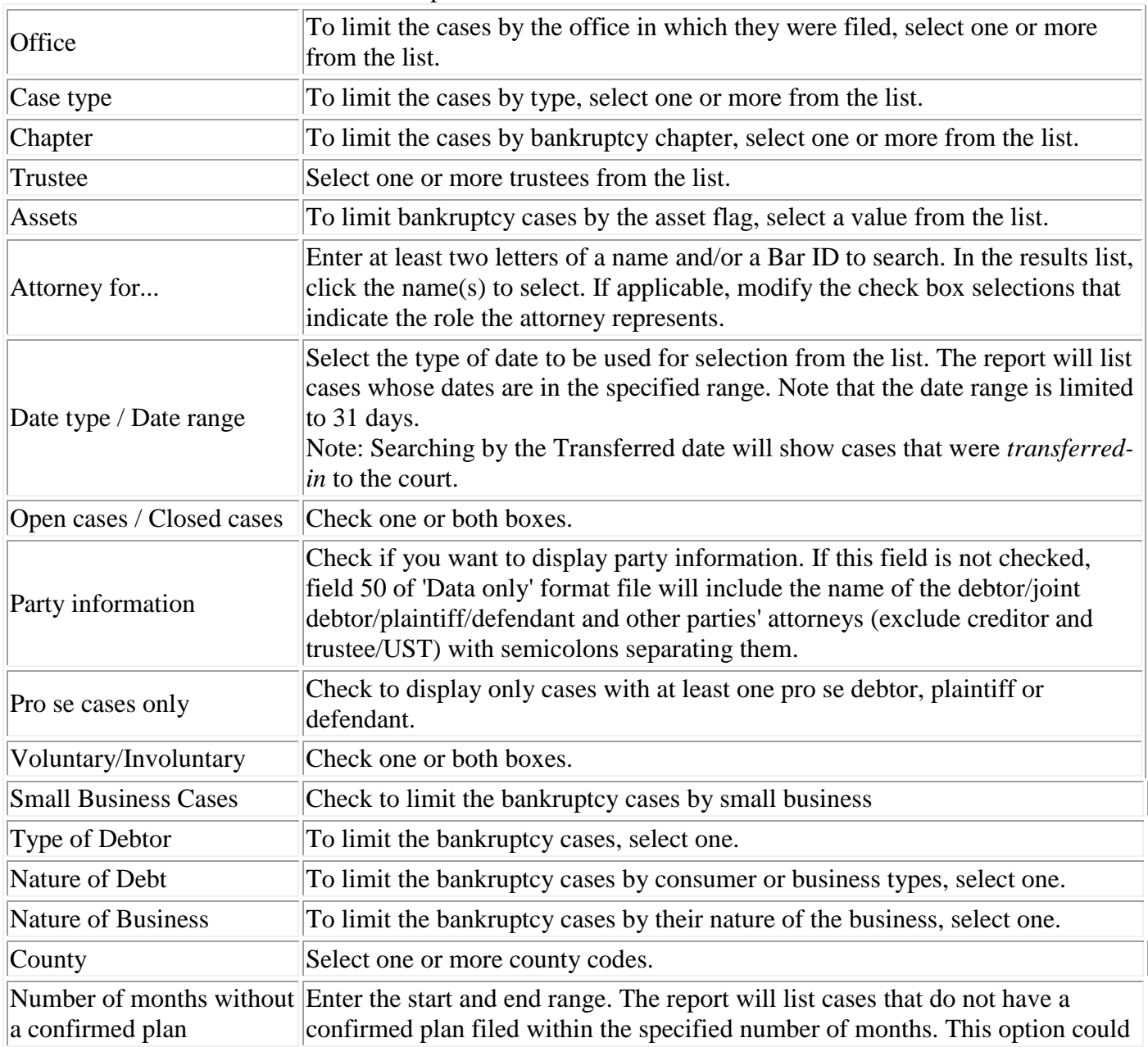

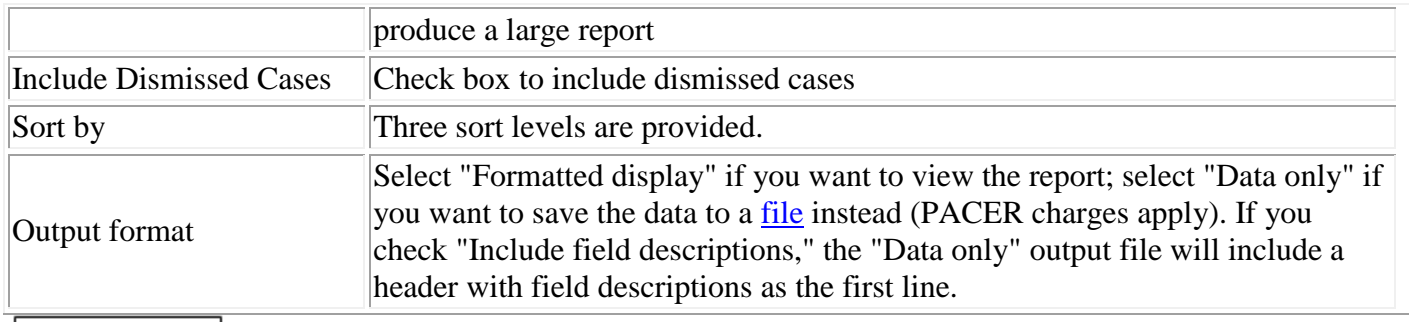

**Run Report** 

## The **Claims Register** is a list of proofs of claim filed in each case

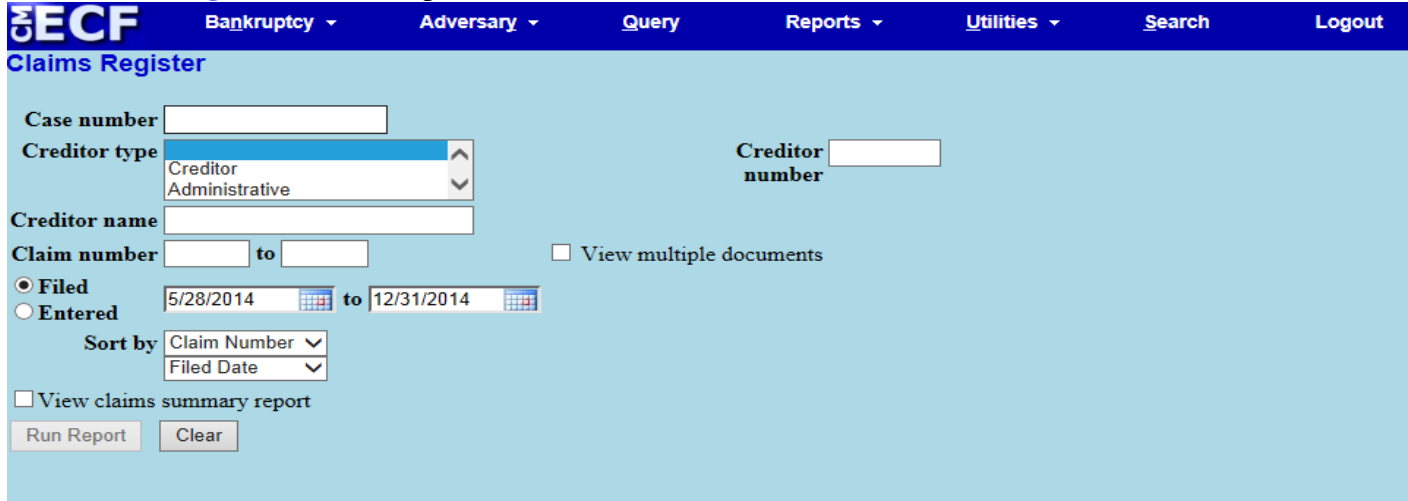

# The selection criteria fields for **Claims Register** report include:

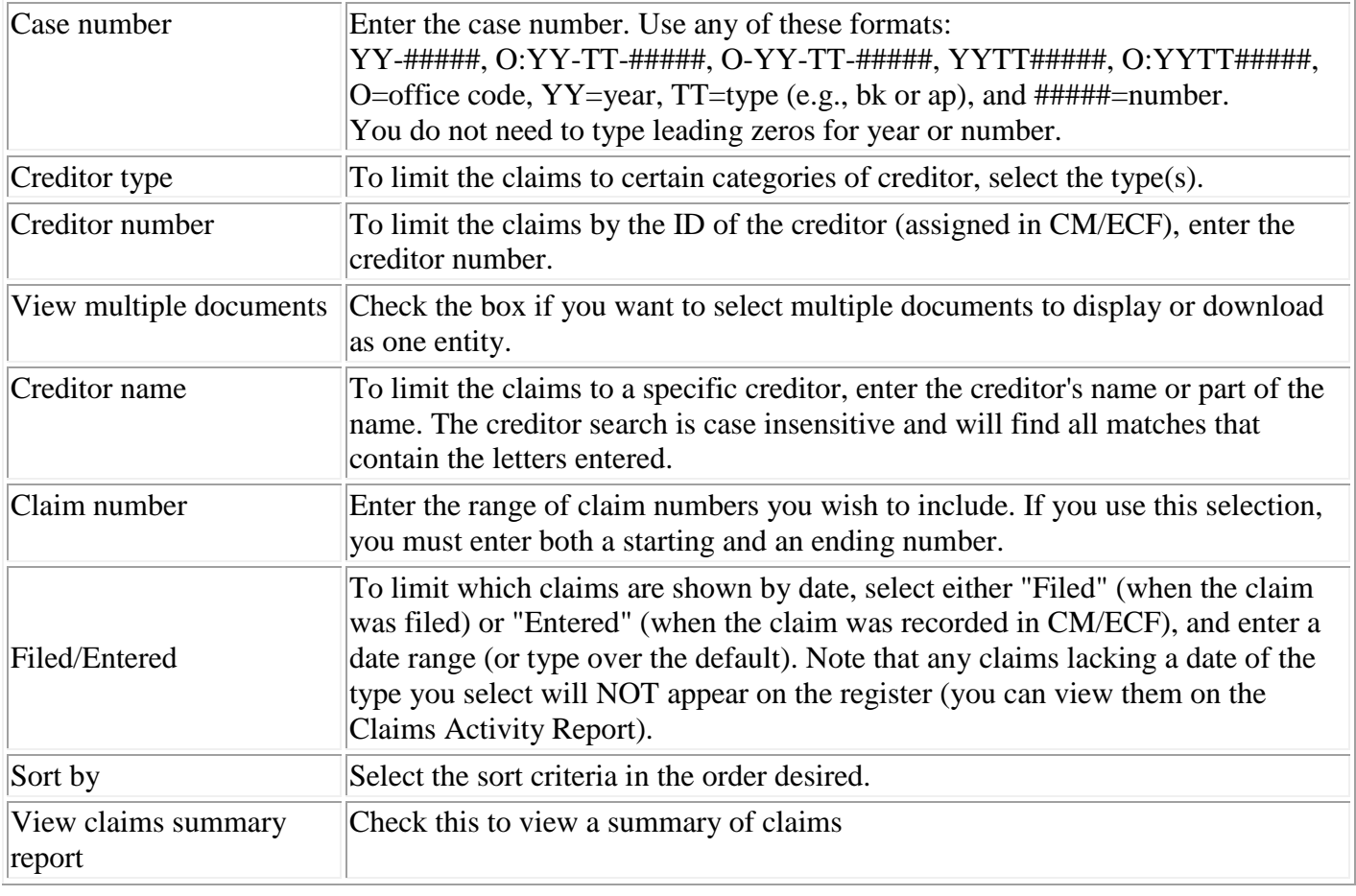

## **Summary of Claims Report**

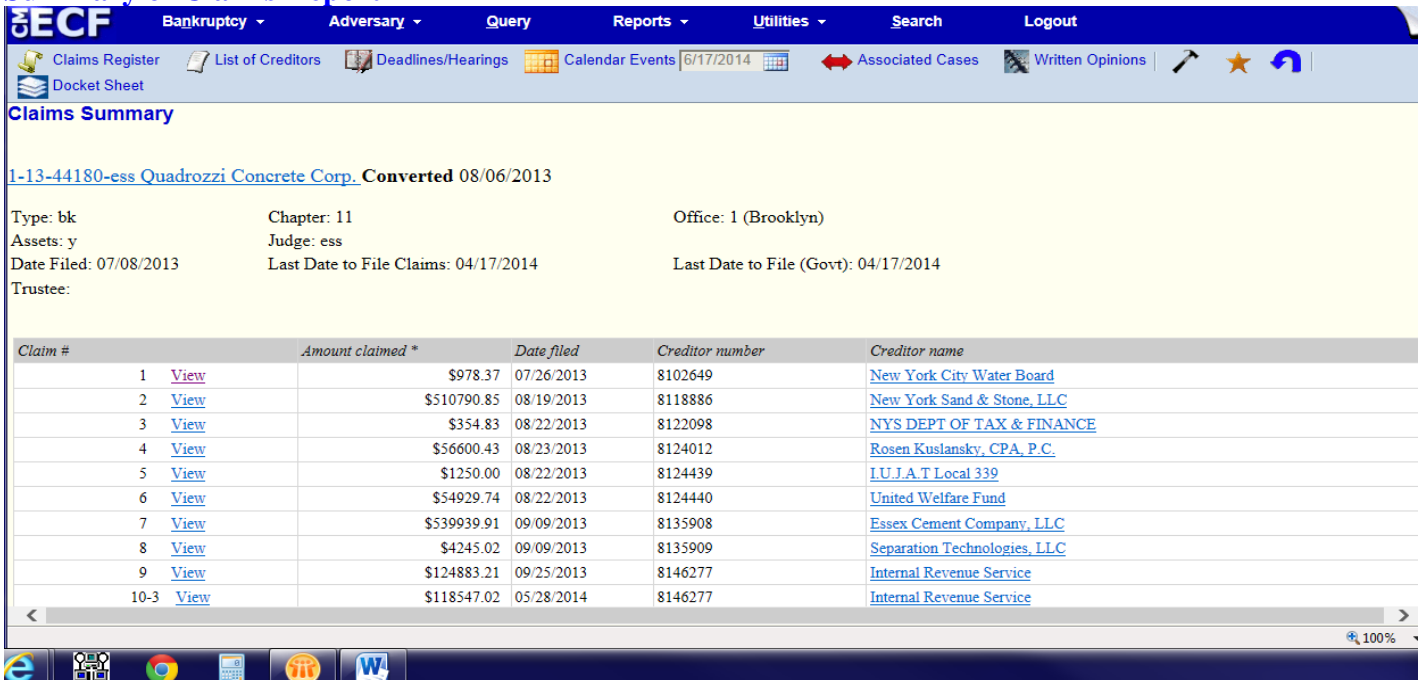

The **Docket Report** displays the formatted docket sheet with links to documents. You may view or download selected documents, or produce a PDF "appendix" containing the docket sheet and selected documents.

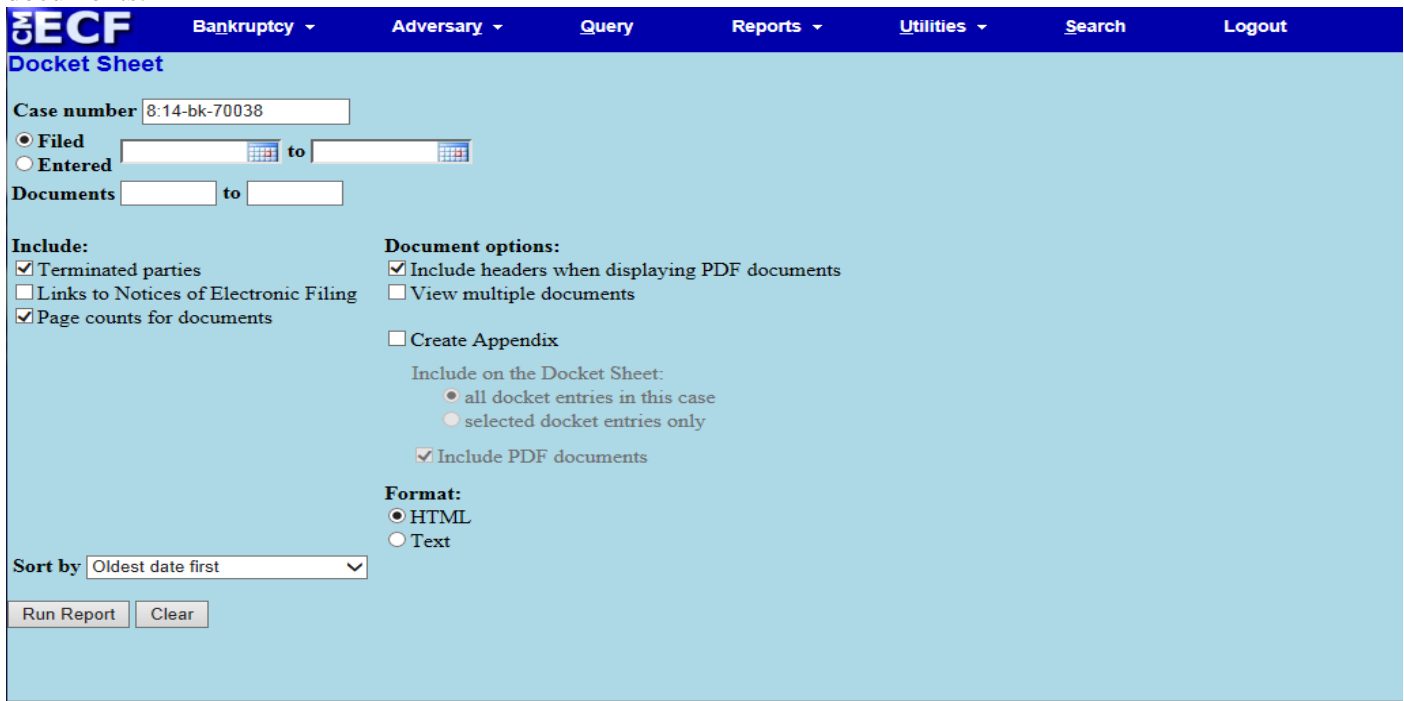

# The selection criteria fields for the **Docket Sheet** report include:

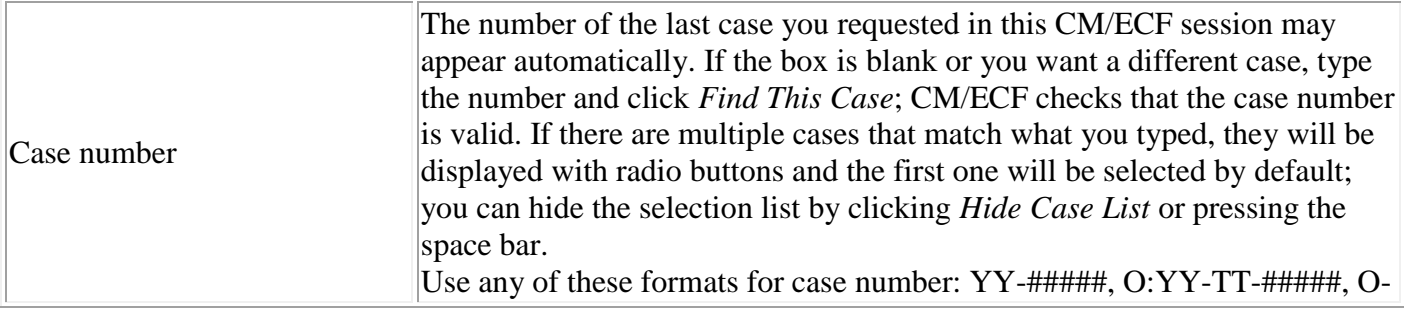

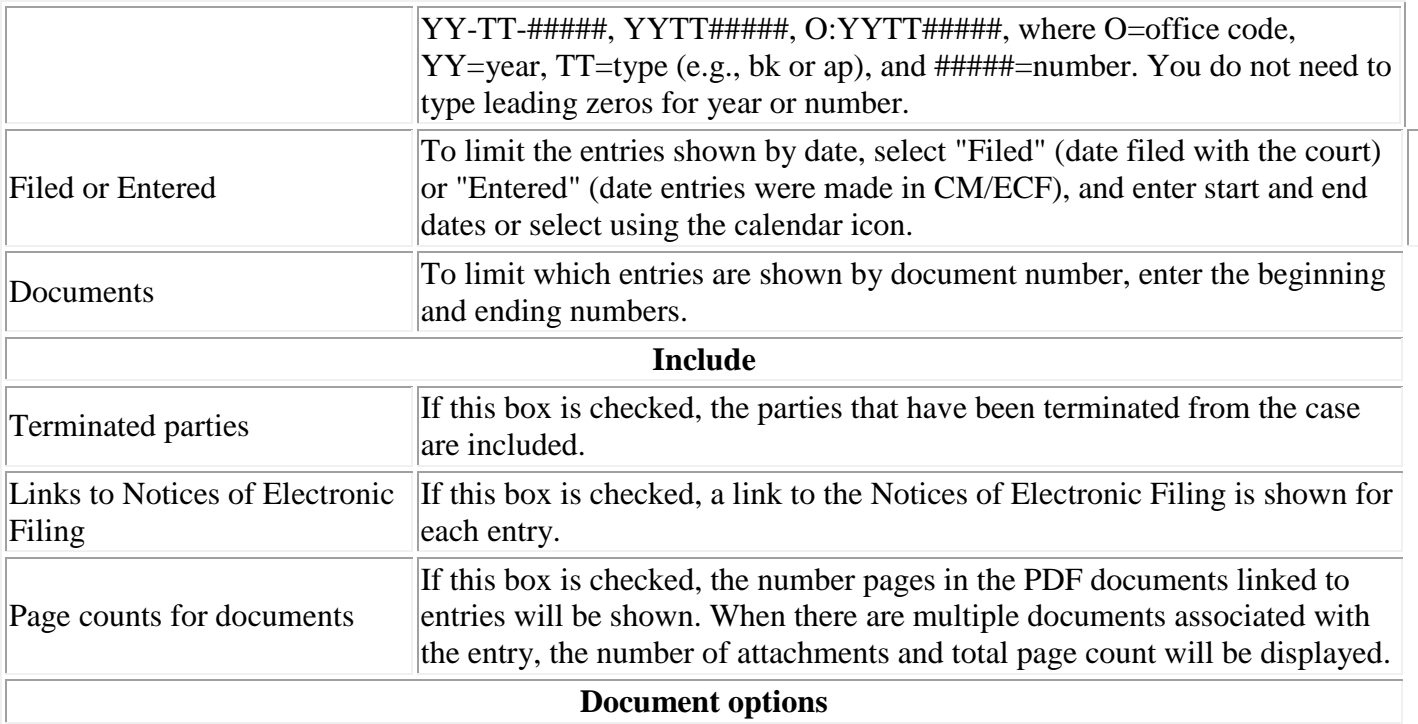

*Note: the process of preparing a set of PDFs may be lengthy (depending on the number of documents) when you use the "View multiple documents" or "Create Appendix" option.*

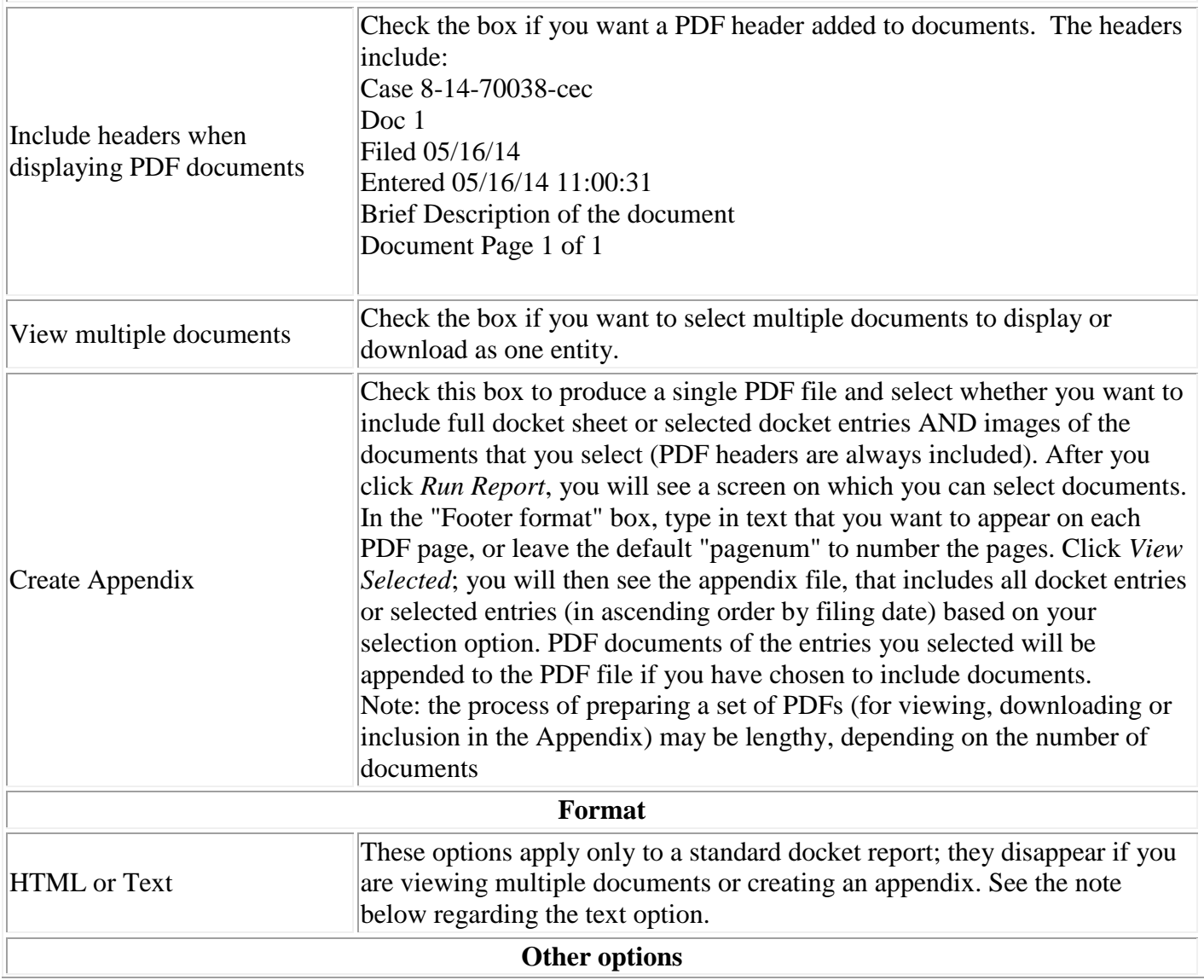

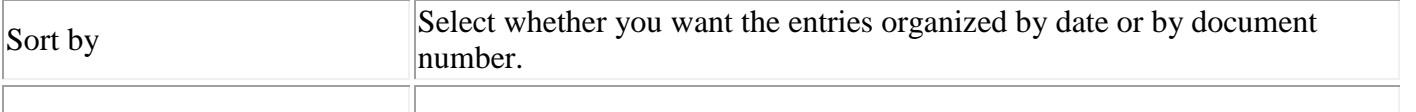

Run Report

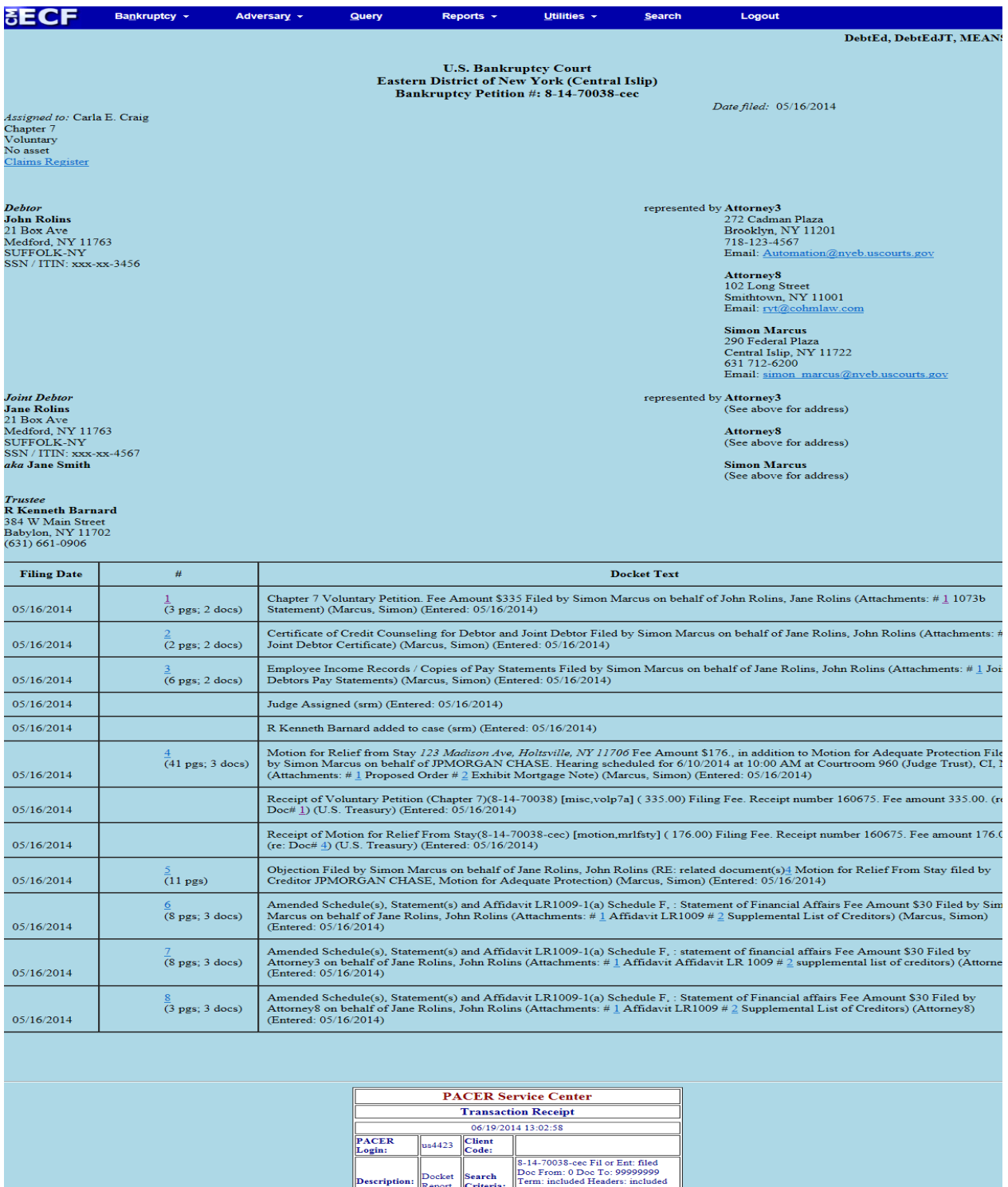

Billable<br>Pages:

Cost:

#### The **Calendar Events** report displays events scheduled during a range of dates selected

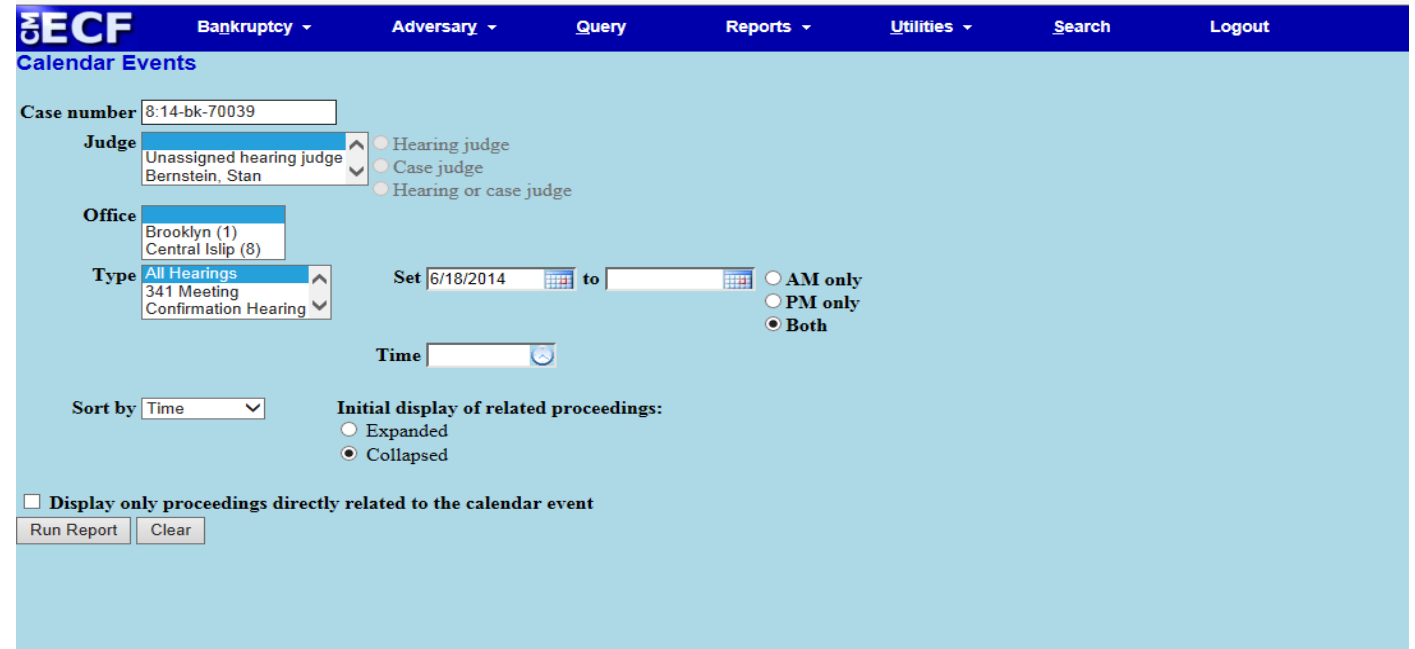

The selection criteria fields for **Calendar Events** include:

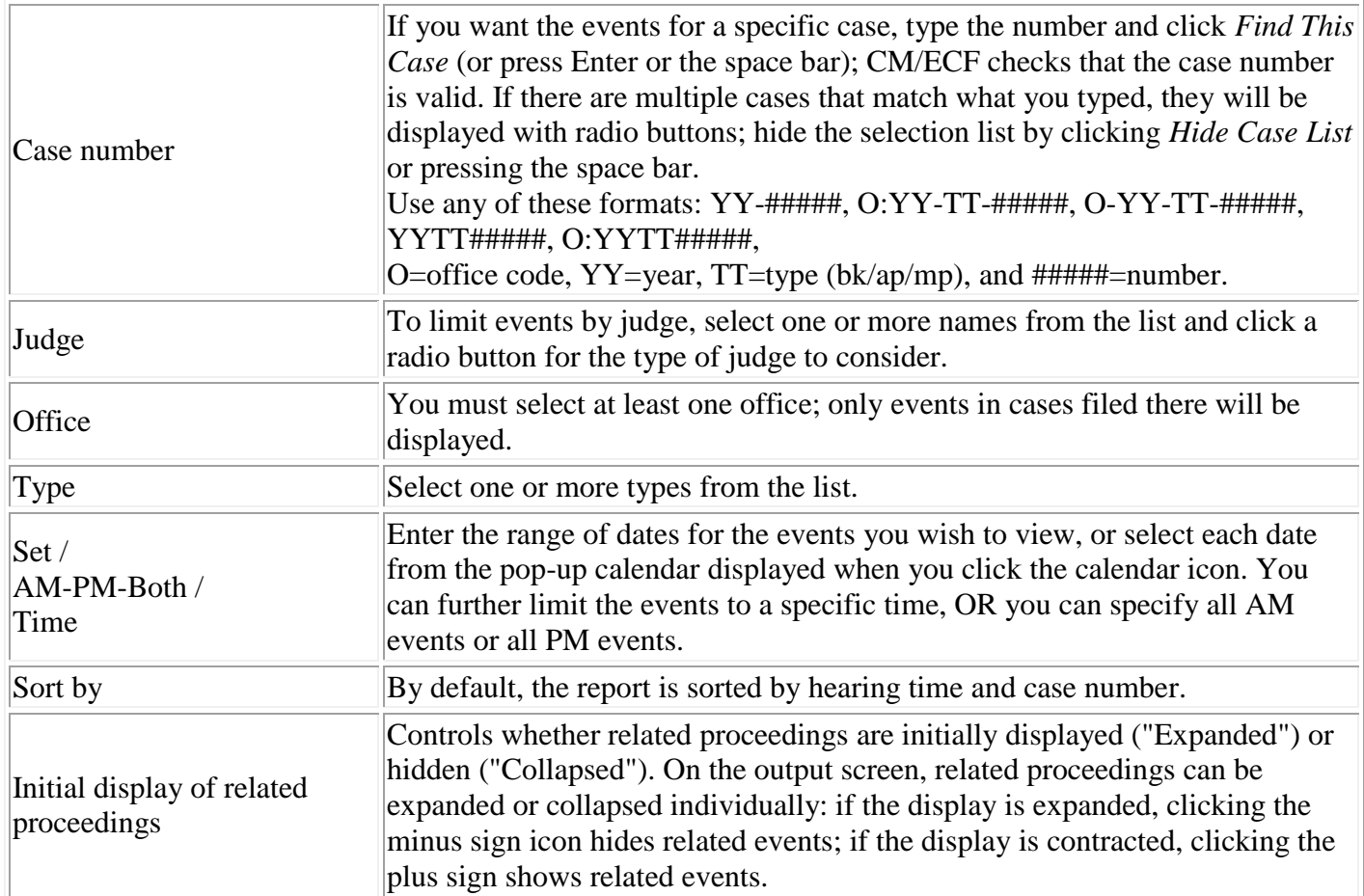

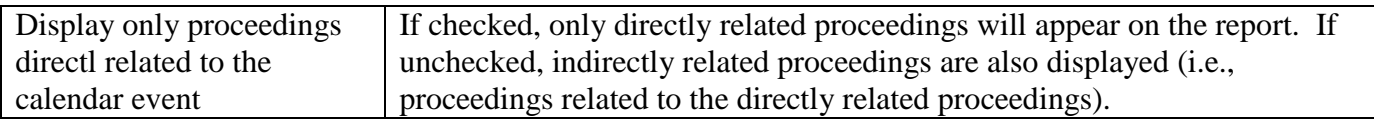

## **List of Creditors**

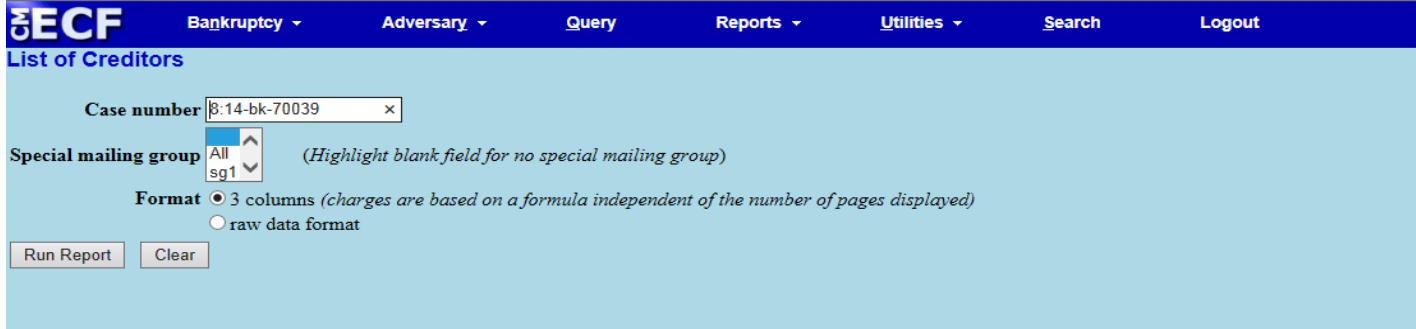

The selection criteria fields for the **List of Creditors** include:

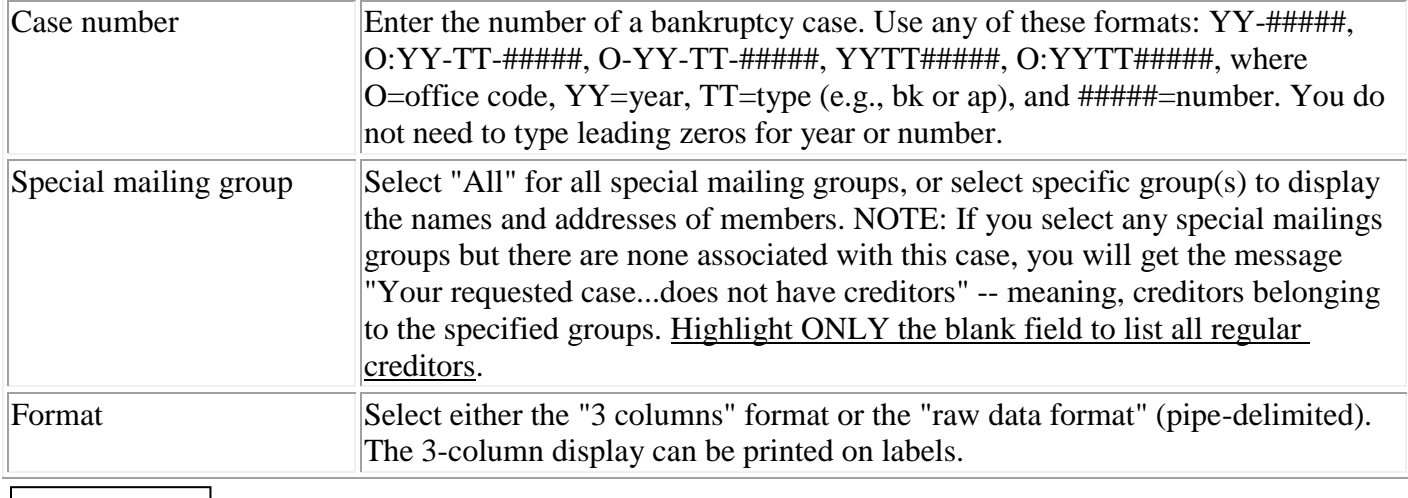

## Run Report

The **Label Matrix** for local noticing will appear. At the end of the Label Matrix is the message: The following recipiens may be/have been bypassed for notice fue to an undeliverable (u) or duplicate (d) address.

#### (u) Jp Morgan

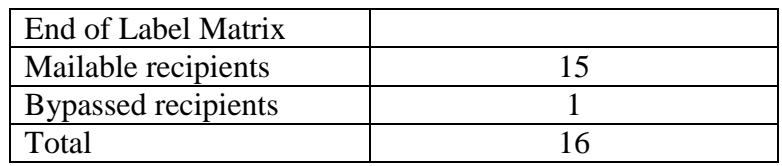

**Docket Activity** lists selected events docketed to selected cases. Events may be limited by catergory and entry date; cases may be limited by case number, office, type, and status.

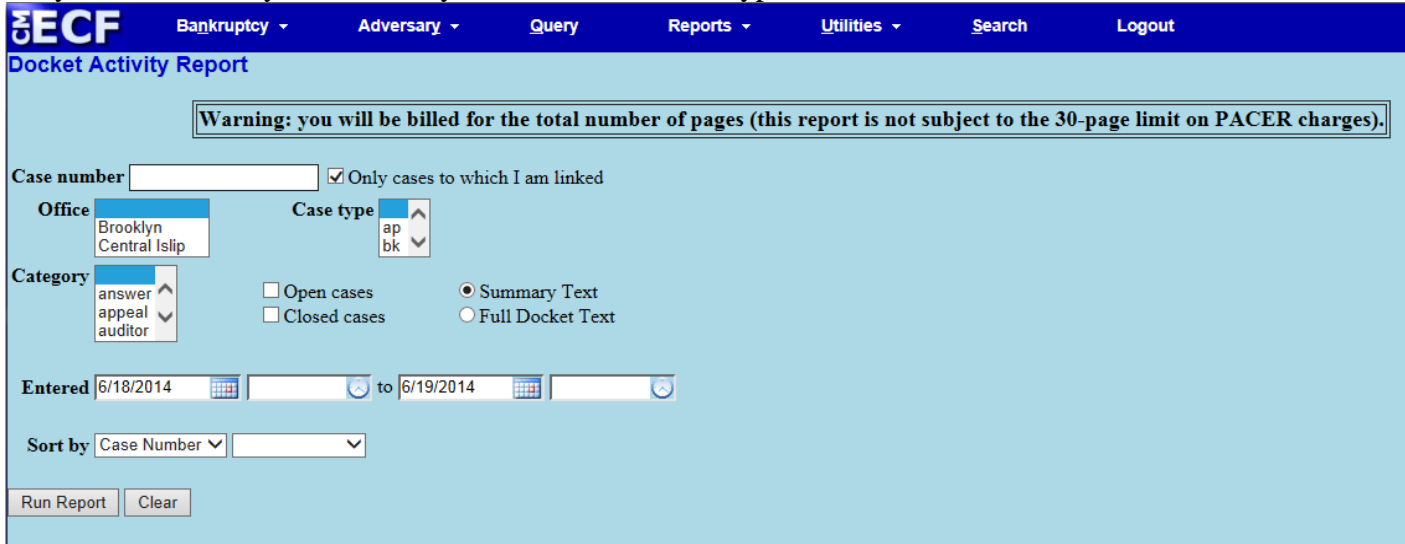

The selection criteria fields for the **Docket Activity** report include:

Run Report

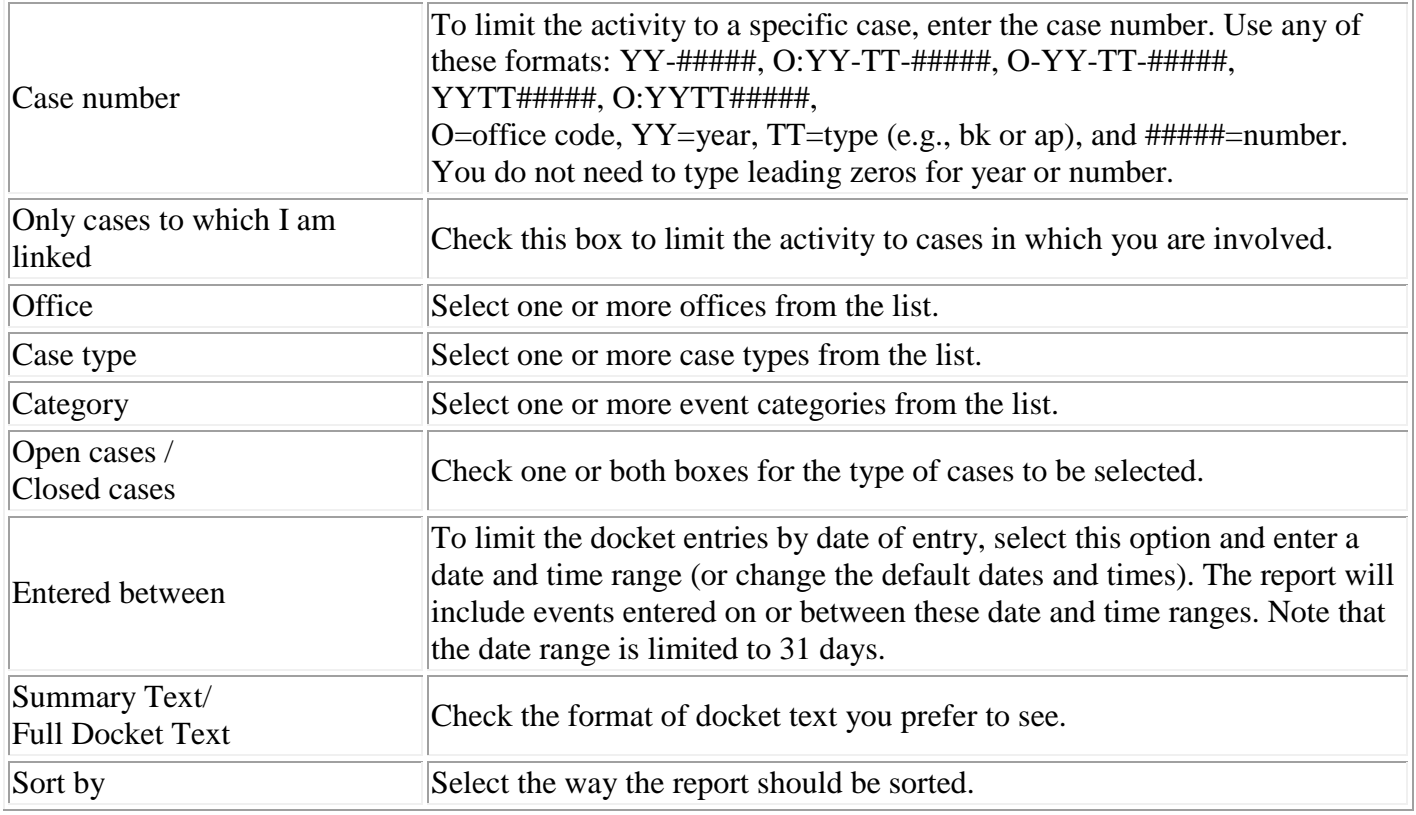

#### **Chap Tools/Chap Preset**

# **Available Chambers Presets It is recommended that you docket your papers as soon as possible after you have selected a date and time from this report. Failure to docket timely may result in the hearing date that you selected to no longer be available. Certain presets are restricted, as specified by the ( ). [Color](javascript:void(0))  [Description](javascript:void(0)) Click the link of chambers below to find the available schedules: [Chambers of Chief Judge Carla E. Craig](https://ecf.nyeb.circ2.dcn/cgi-bin/loc_show_presets.pl?1455577) [Chambers of Judge Elizabeth S. Stong](https://ecf.nyeb.circ2.dcn/cgi-bin/loc_show_presets.pl?1798647) [Chambers of Judge Nancy Hershey Lord](https://ecf.nyeb.circ2.dcn/cgi-bin/loc_show_presets.pl?2126766) [Chambers of Judge Alan S Trust](https://ecf.nyeb.circ2.dcn/cgi-bin/loc_show_presets.pl?1966291) [Chambers of Judge Robert E. Grossman](https://ecf.nyeb.circ2.dcn/cgi-bin/loc_show_presets.pl?1966655) [Chambers of Judge Louis A. Scarcella](https://ecf.nyeb.circ2.dcn/cgi-bin/loc_show_presets.pl?2194330)**

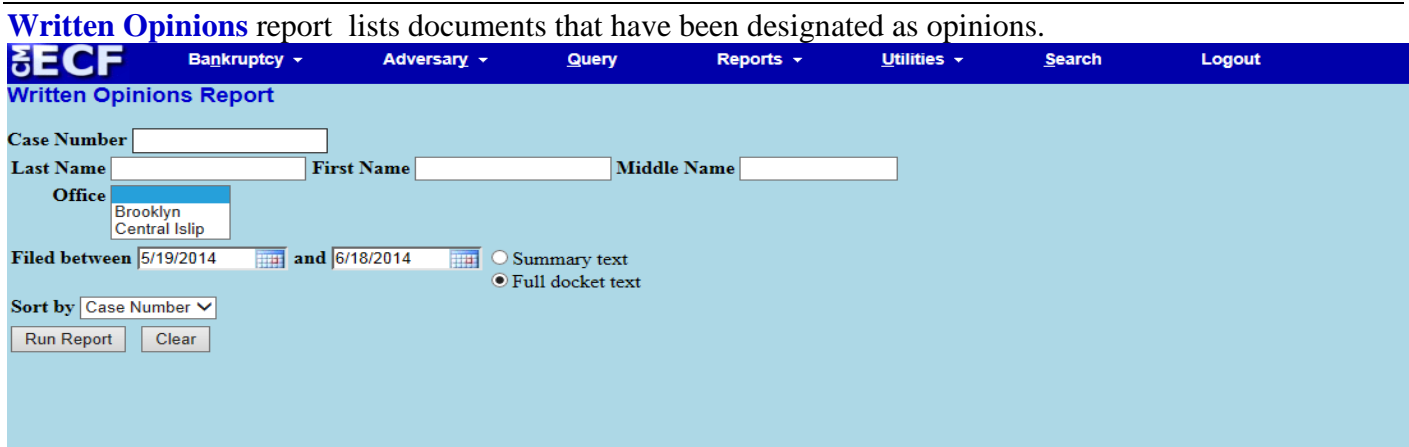

The selection criteria fields for the **Written Opinion** report include:

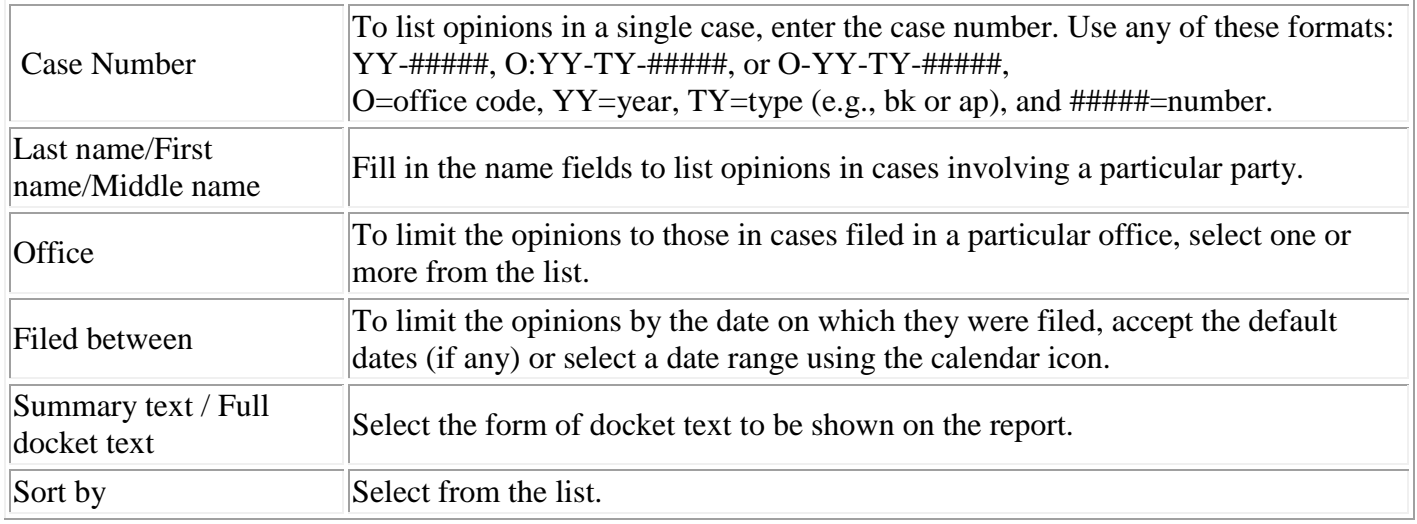